В соответствии с Российским законодательством, рассылка SMS сообщений юридическими лицами без зарегистрированных имен запрещена. Сотовые операторы блокируют такие SMS. При заключении договора с оператором SMS рассылок необходимо регистрировать буквенные имена.

Буквенные имена регистрируются через оператора SMS рассылок.

# **SMS Центр**

<https://smsc.ru/>

Для настройки соединения потребуются:

- логин
- пароль
- имя отправителя
- отключить проверку входа по IP

### **Регистрация**

Для регистрации пройдите по ссылке:

- <https://smsc.ru/?pp538332>
- Укажите код партнера 538332

### **Отключение проверки входа по IP**

- 1. Пройдите по ссылке:<https://smsc.ru/edit/>
- 2. Включите галочку: Отключить подтверждение доступа с новых IP-адресов при входе (не рекомендуется)

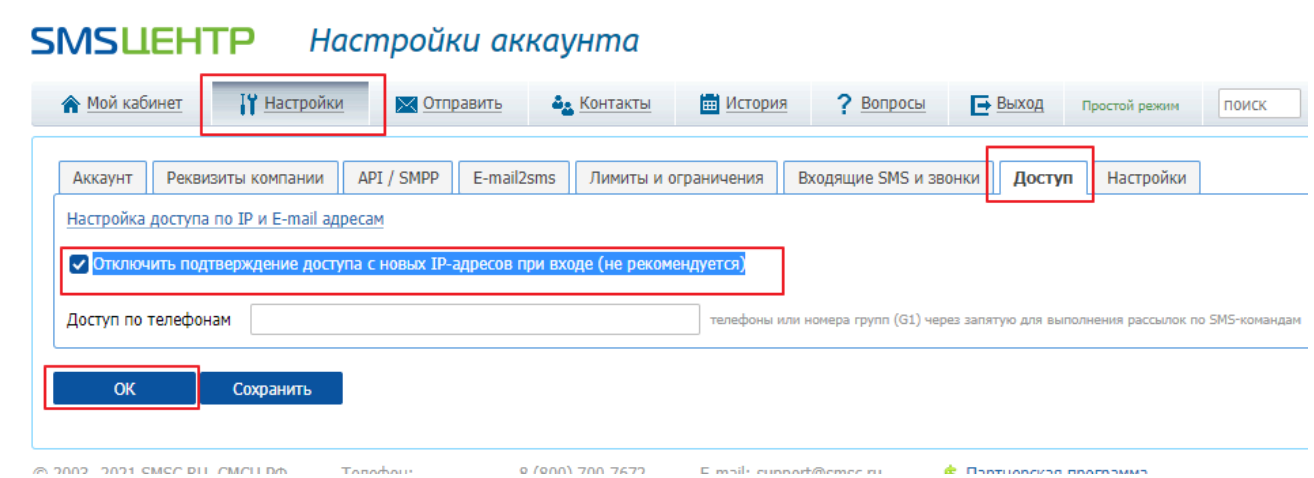

3. После настройки и проверки интеграции можете вернуть контроль IP адресов

### **Регистрация буквенных имен**

1. Создать буквенное имя отправителя можете здесь <https://smsc.ru/senders/>Настройки аккаунта **SMSUEHTP** 

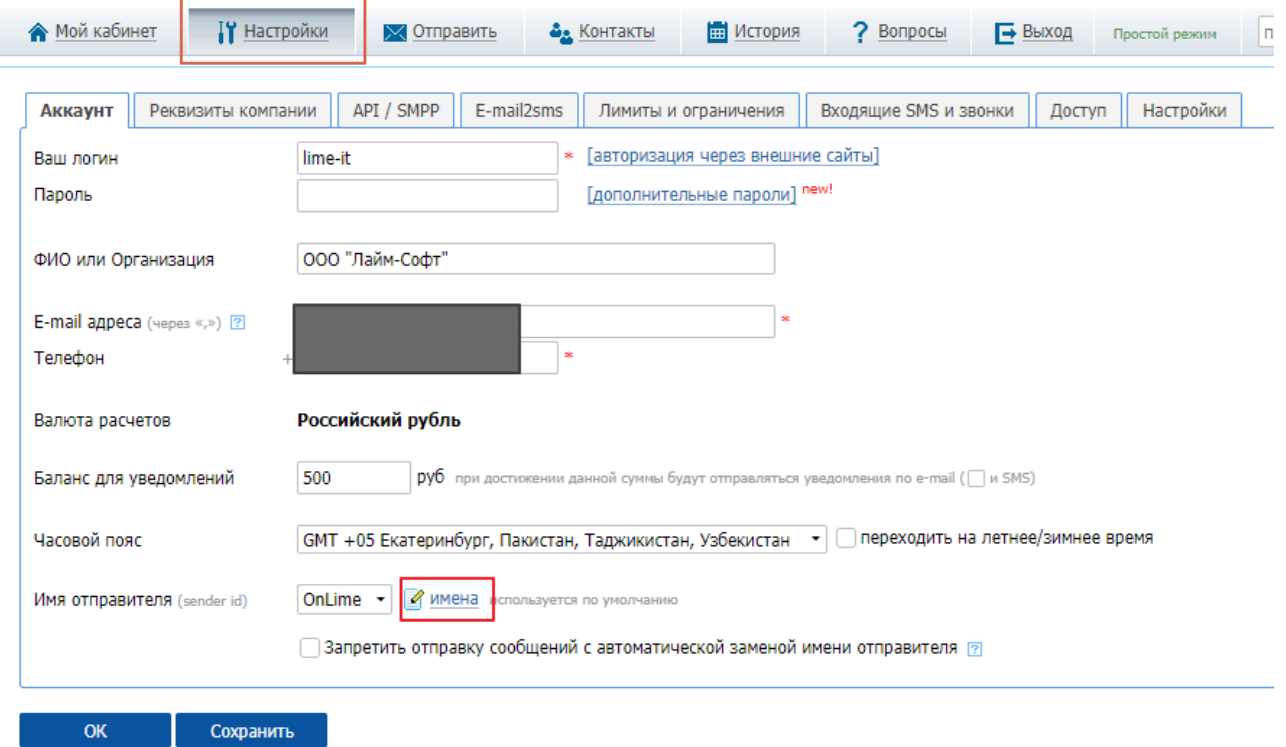

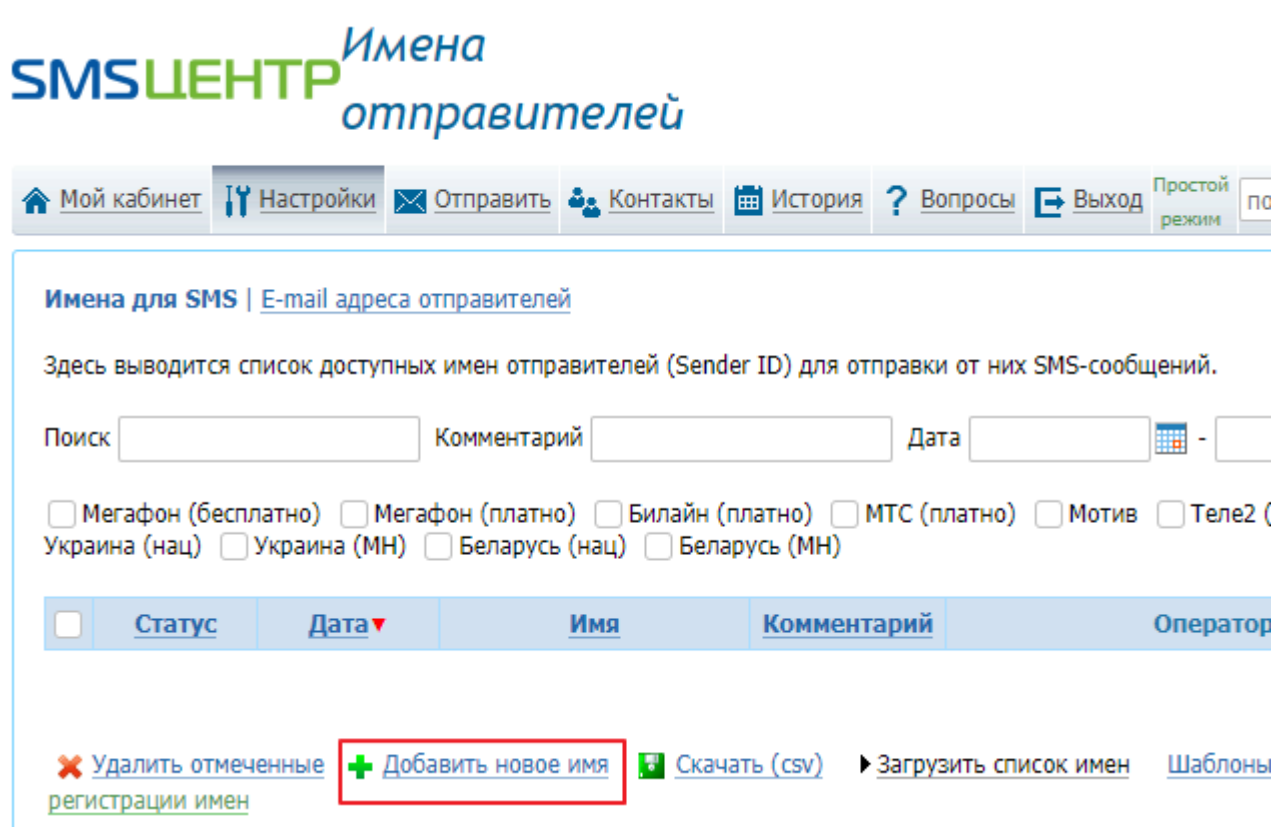

- 2. Добавить новое буквенное имя
- 3. Активировать имя на операторов можно после предоставления гарантийного письма [https://smsc.ru/files/docs/megafon\\_garantee\\_letter.docx](https://smsc.ru/files/docs/megafon_garantee_letter.docx) на странице «Настройки -Документы и договоры» <https://smsc.ru/documents/>и отправить дубликат на names@smsc.ru, после чего включится в работу техподдержка СМС Центра.

## **Easy SMS**

<https://easy-sms.ru/>

Для настройки соединения потребуются:

- логин
- пароль
- идентификатор соединения
- разрешить следующие IP адреса для рассылки: 212.220.56.138, 95.181.205.144 (в случае использования локального сервера - внешний адрес данного сервера)
- имя отправителя

### **Изменение текста сообщения**

При необходимости можно изменить текст, который приходит в СМС с кодом подтверждения. Для этого в разделе **Редактор сообщений турникета** нужно найти параметр «Сообщение для отправки кода на телефон» и нажать на значок редактирования:

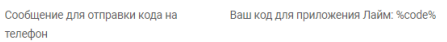

 $\begin{array}{c} \bullet \\ \bullet \end{array}$ 

[public](https://wiki.lime-it.ru/doku.php/tag/public?do=showtag&tag=public), [doc](https://wiki.lime-it.ru/doku.php/tag/doc?do=showtag&tag=doc), [article](https://wiki.lime-it.ru/doku.php/tag/article?do=showtag&tag=article)

From: <https://wiki.lime-it.ru/> -

Permanent link: **<https://wiki.lime-it.ru/doku.php/public/doc/sms>**

Last update: **07:27 22/05/2024**

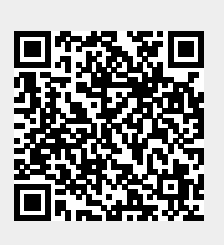